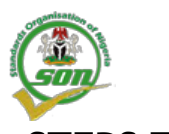

## **STEPS TO PROCESSING SON e-CERTIFICATES FOR PROCESSING FORM 'M' AND PAAR**

- **1. IMPORTERS WITH VALID SON e-PRODUCT CERTIFICATE AND SONCAP e-CERTIFICATES**
- **2. IMPORTERS WITH VALID e-IMPORT PERMIT**
- **3. IMPORTERS WITHOUT VALID SON e-CERTIFICATES NOR VALID e-IMPORT PERMIT'**

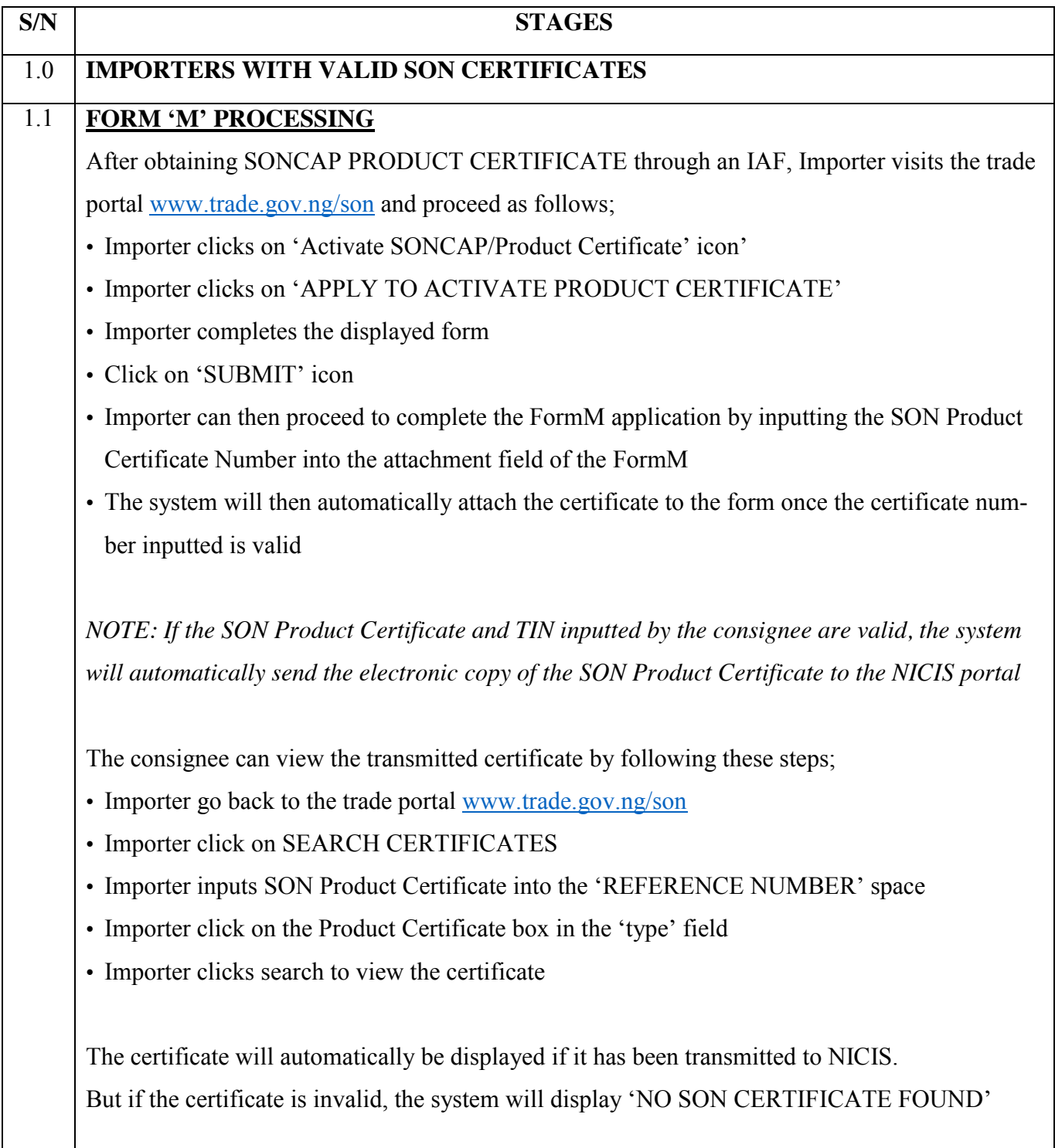

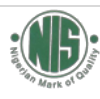

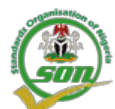

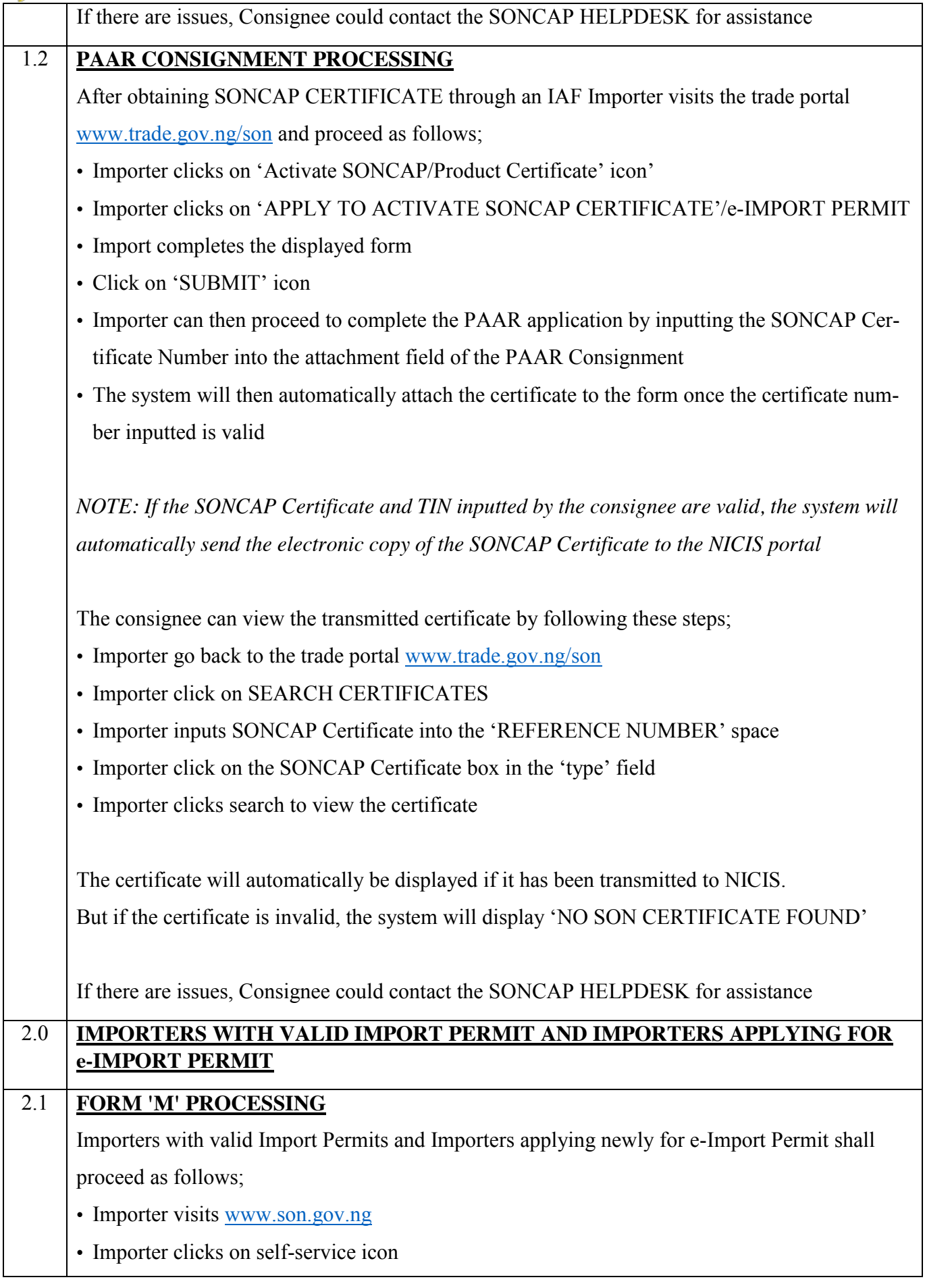

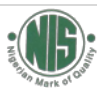

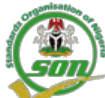

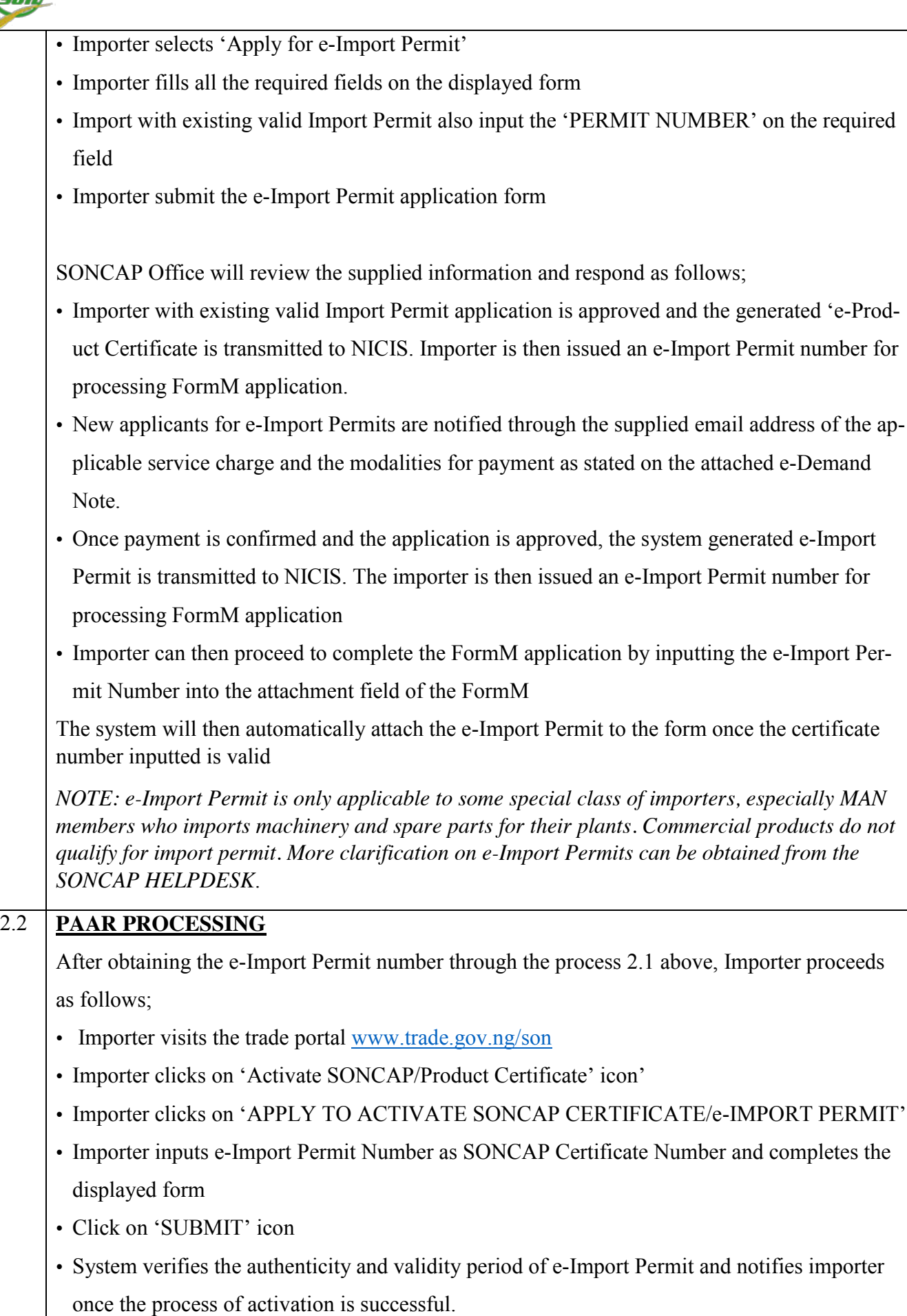

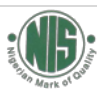

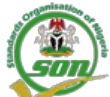

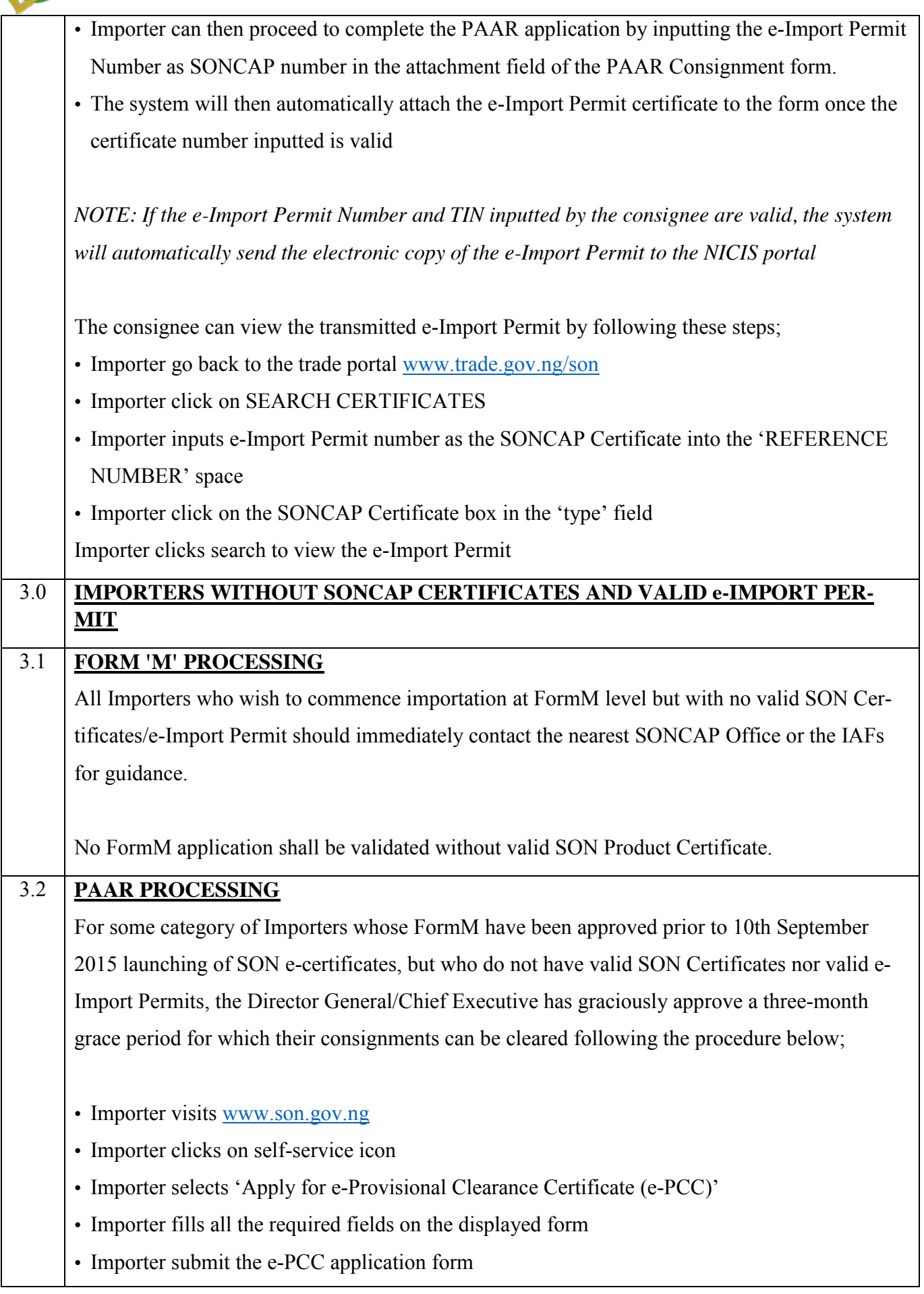

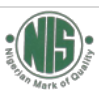

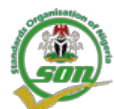

lows;

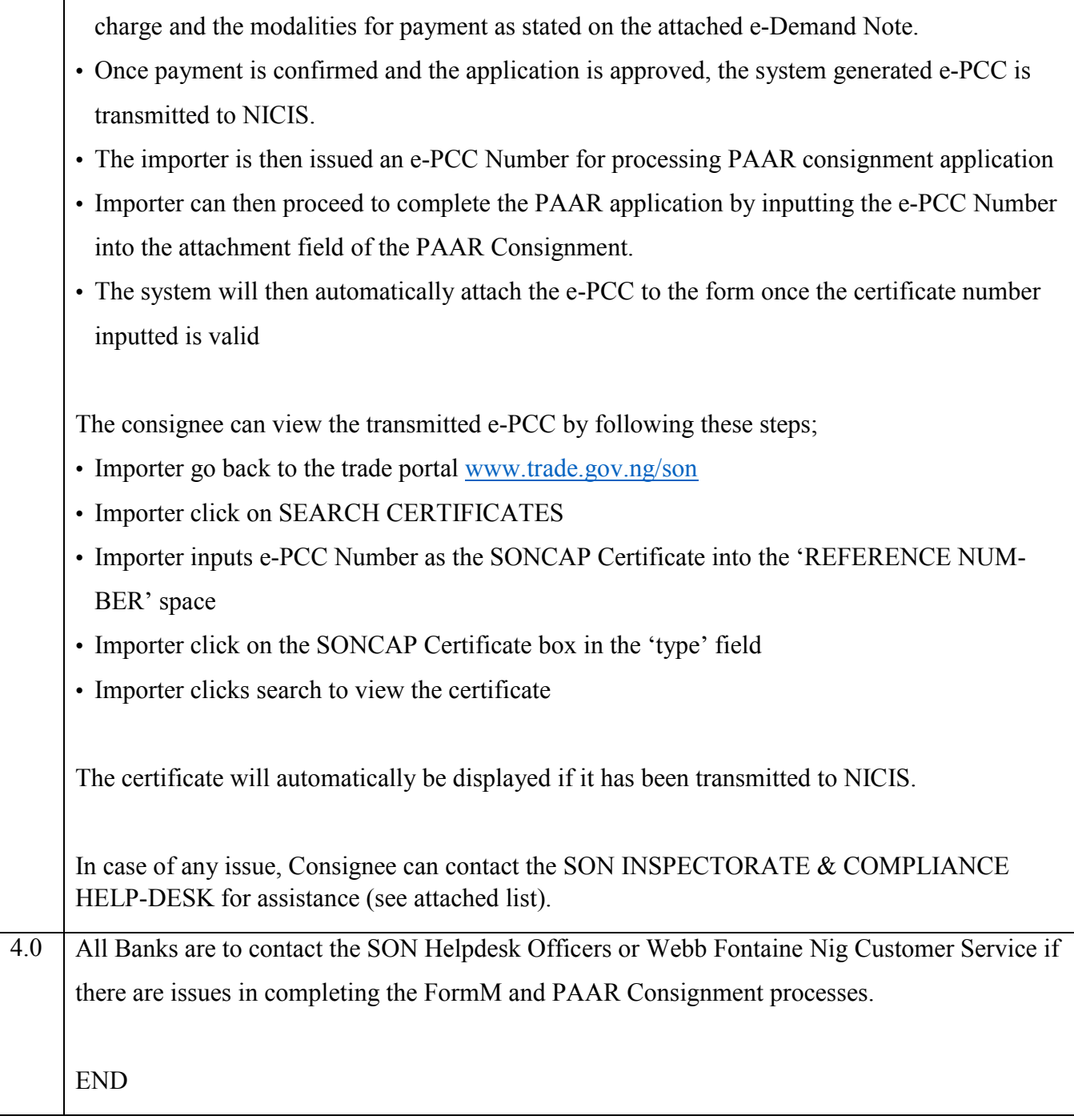

SON Inspectorate and Compliance Office review the supplied information and respond as fol-

• Applicants for e-PCC are notified through the supplied email address of the applicable service

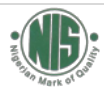

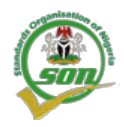

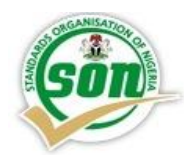

## *FLOWCHART FOR ELECTRONIC PROCESS OF ACTIVATION/APPLI-CATION OF PRODUCT CERTIFICATE/SONCAP CERTIFICATE/IM-PORT PERMIT*

## **STEP 1**: **OBTAIN PRODUCT CERTIFICATE / SONCAP CERTIFICATE FROM ANY IAF (CCIC, COTECNA, INTERTEK, SGS) OF YOUR CHOICE**

**OR IMPORT PERMIT FROM SON WEBB SITE**

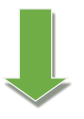

**STEP 2: GO TO SONCAP ONLINE WEBSITE: [www.son.gov.ng](http://www.son.gov.ng/) (click self-services for e-Import Permit) or [www.trade.gov.ng](http://www.trade.gov.ng/) and click (Activate Product/SONCAP certificate)**

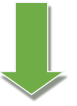

STEP 3**: INPUT DETAILS REQUIRED TO ACTIVATE PC/SC AND SUBMIT (as indicated below)**

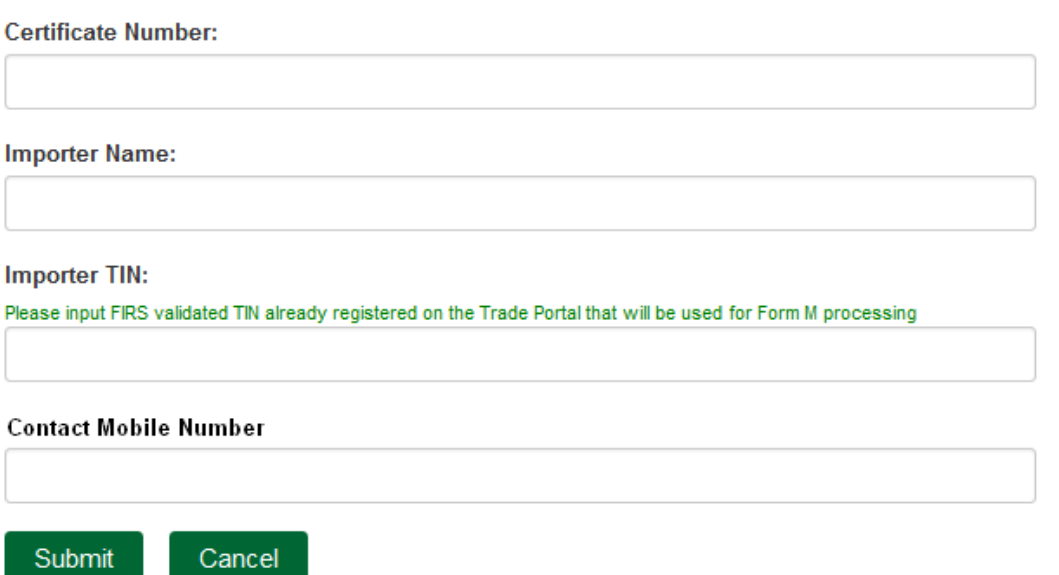

*AFTER SUCCESSFUL VERIFICATION, YOUR CERTIFICATE CAN NOW BE VIEWED AND USED ON THE TRADE PORTAL AFTER 24 HRS* **by clicking 'search certificate (trade.gov.ng)**

**\*NOTE: For Non-Valid TIN Number during submission go to www.trade.gov.ng/FIRS to get procedures for TIN Number Verification/Validation. Only TIN Numbers registered on the trade.gov.ng will be valid for any SON Transaction.**

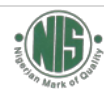